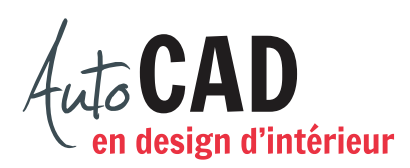

## **EXERCICE 03 – POINT DE RÉFÉRENCE.DWG**

Ouvrez un nouveau fichier à partir du fichier gabarit ACAD.dwt. Créez un espace de travail de 5'-0" × 5'-0" qui sera visible à l'écran grâce à des points de repère situés tous les 12".

Créez un calque nommé Formes, de couleur verte. Dessinez quatre cercles de 4" de diamètre. Les coordonnées entre parenthèses sont celles du point de départ du premier cercle. Utilisez le point de référence pour ajouter les trois autres cercles. Vous n'avez pas à placer les cotes.

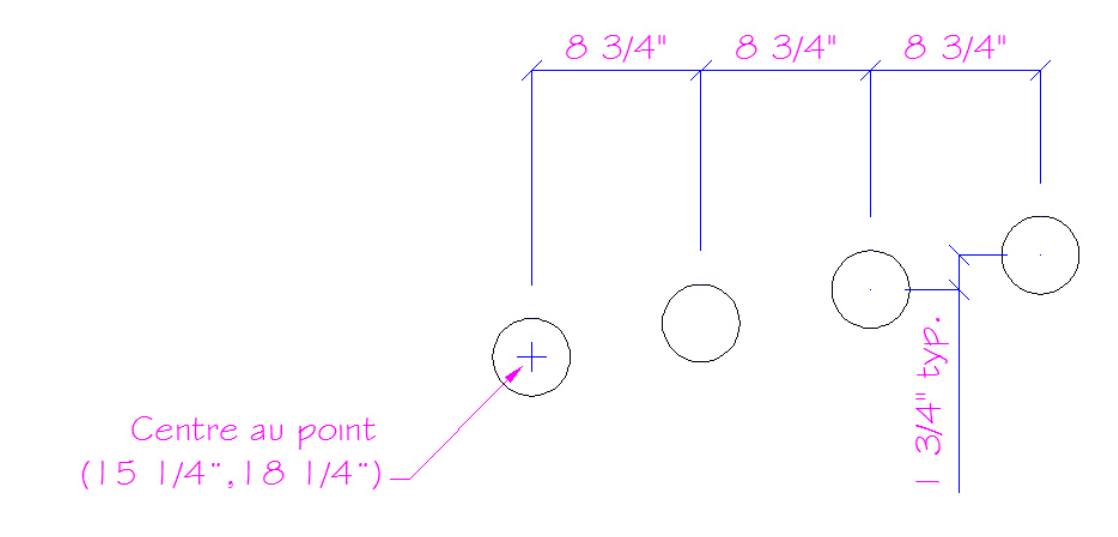

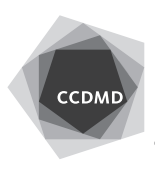

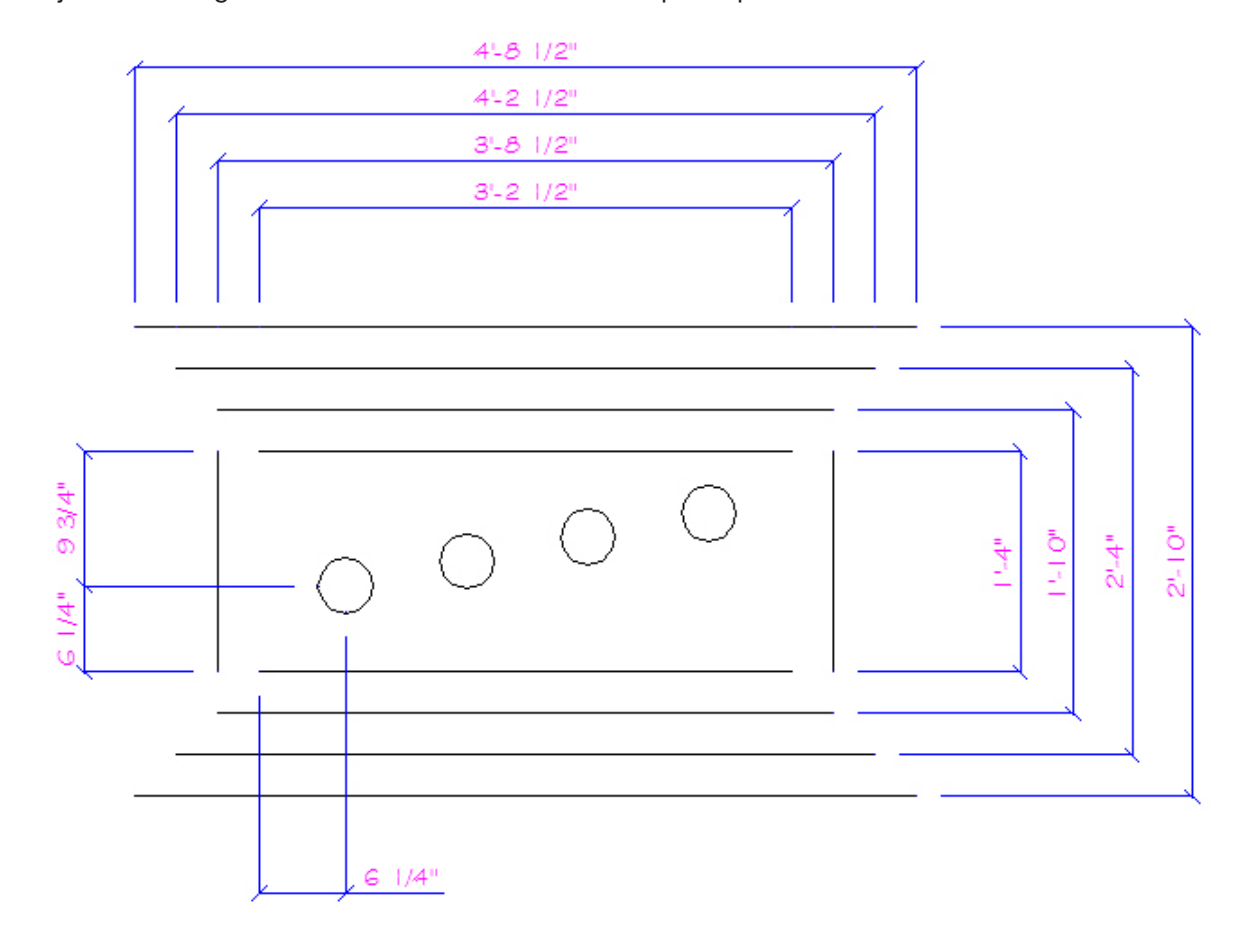

Ajoutez les segments droits suivants. Vous n'avez pas à placer les cotes.

Vérifiez les coordonnées absolues cartésiennes des points de départ ainsi que la longueur et l'angle de chaque segment. Corrigez les erreurs.

Enregistrez le fichier X:/DAO/XXXX\_Point de référence.dwg. Enregistrez votre fichier sur deux lecteurs différents (vérifier avec votre enseignant ou enseignante) dans un répertoire DAO. Le nom du fichier devra être XXXX\_Point de référence. dwg. XXXX représente les quatre premiers caractères de votre code permanent

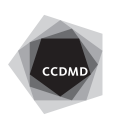